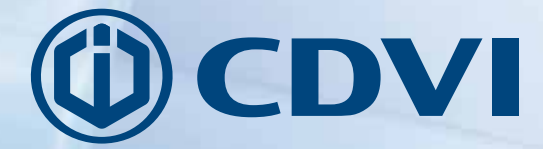

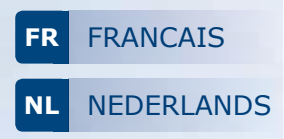

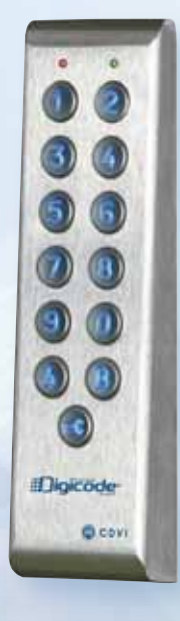

# **PROFIL100EC**

*Clavier codé rétro-éclairé avec électronique déportée Verlicht codeklavier met gescheiden elektronica*

> *The installer's choice* **cdvibenelux.com**

### **PROFIL100EC** *Clavier codé rétro-éclairé avec électronique déportée*

*Merci pour l'achat de ce produit et pour la confiance que vous accordez à notre entreprise.*

### **1] PRESENTATION DU PRODUIT**

- *Inox.*
- *Rétro-éclairé.*
- *2 relais.*
- *Préconisé pour l'activation et la désactivation de votre système d'alarme.* au Vandalisme
- *Etroit : Idéal pour la pose sur profil Aluminium.*
- *Pose en applique.*
- *Free voltage\*\*.*
- *Montage avec vis Diax®.*
- *Protection de la carte électronique par tropicalisation.*
- *100 codes utilisateurs.*
- Signalisation lumineuse et sonore.
- Dimensions  $(L \times l \times P)$  : 165 x 43 x 27 mm.
- Alimentations : 12 V à 24 V AC ou 12 V à 48 V DC.
- Consommations : de 30 à 100 mA.

### **2] RAPPELS ET RECOMMANDATIONS**

#### **Rappel de câblage**

- La distance de câblage entre le PROFIL100EC et l'électronique déportée doit être au maximum de 10 m.
- Attention de ne pas passer vos fils à proximité de câbles «Courant fort» (ex: 230 V AC).
- Câbles préconisés entre le PROFIL100EC et l'électronique déportée : Câbles 2 paires (4 fils) SYT1 8/10ème.

#### **Recommandations d'installation**

- Pour sécuriser l'installation, n'oubliez pas de placer la varistance sur le système de verrouillage,
- en parallèle, au niveau de l'alimentation.
- L'électronique déportée du PROFIL100EC doit être impérativement installée dans un environnement clos et protégée des conditions climatiques extérieures.

### **3] KIT DE MONTAGE**

#### **Composition des codes**

- Par soucis de sécurité, veillez à modifier le code maître usine par celui de votre choix.

 $c \in$ 

*Certification CE*

- Lors du changement du code maître usine et de la création des codes utilisateurs, évitez les codes trop simples (ex: les suites **3 4 5 6 7**).

#### **Alimentations préconisées**

Il existe deux alimentations adaptées pour le Digicode® PROFIL100EC : ARD12 ou BS60.

#### **Montage**

Afin d'optimiser la fixation du PROFIL100EC et de prévenir les tentatives d'arrachage, privilégiez les surfaces planes.

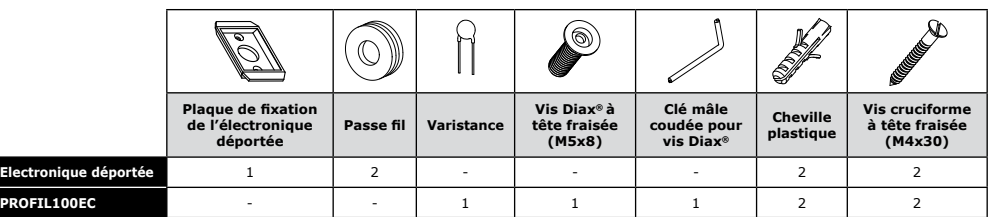

*\*\* Tension libre*

cdvibenelux.com cdvigroup.com

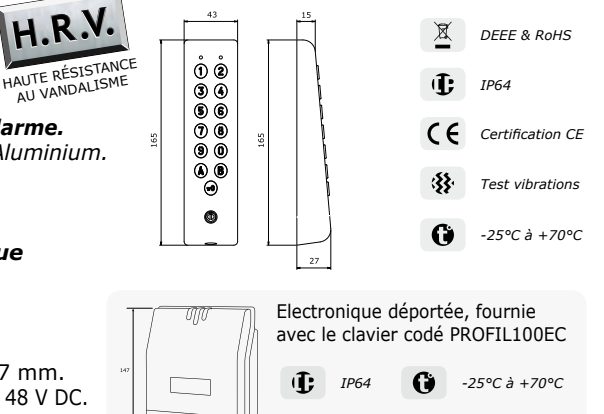

### **PROFIL100EC** *Clavier codé rétro-éclairé avec électronique déportée*

### **4] MONTAGE**

Après avoir vérifié que le kit de montage est complet et opéré le raccordement du clavier codé Digicode® PROFIL100EC et de son électronique déportée, vous allez pouvoir procéder à l'installation finale du produit. Réunissez le matériel approprié (Perçeuse, tournevis, mètre,...) et suivez les recommandations de montage du PROFIL100EC et de son électronique déportée.

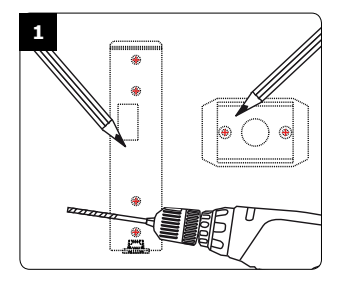

*Vérifiez la distance entre le PROFIL100EC et son électronique déportée (Voir page 2 « Rappels et recommandations »). A l'aide de la plaque de fixation de l'électronique déportée et du PROFIL100EC, prenez les marques et percez les 2 trous de fixation (forêt Ø 5 mm et profondeur minimum = 35 mm) ainsi que l'ouverture pour le passage du câble électrique destiné au clavier.*

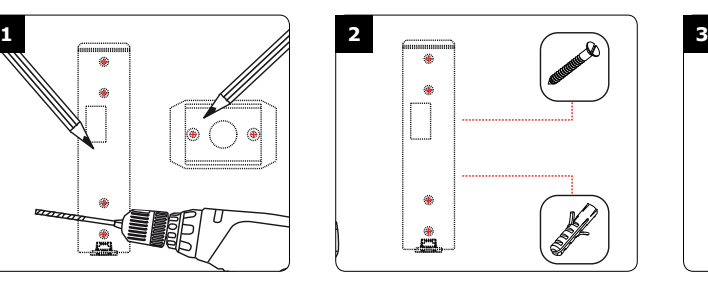

*Positionnez les 2 chevilles plastiques dans les trous. Puis Fixez le fond du PROFIL100EC sur le support de votre choix, à l'aide des vis cruciformes à têtes fraisées.*

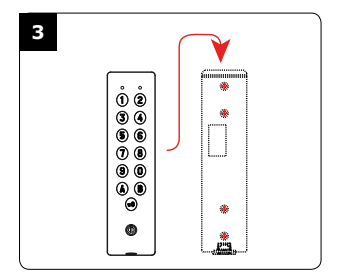

*Passez le câble électrique du PROFIL100EC dans son ouverture et fixez le à son support par le haut avec le crochet supérieur.*

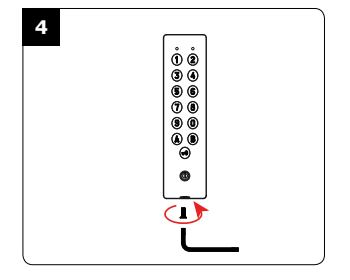

*Bloquez le PROFIL100EC sur son support par l'intermédiaire de la vis Diax® et de son outil spécifique (clé mâle coudée). Pour finaliser le montage de ce produit, placez le cache-vis.*

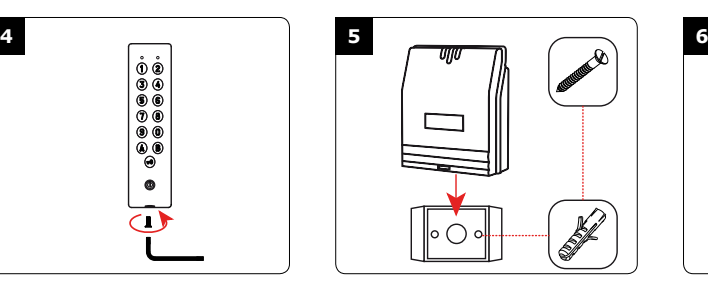

*Positionnez les 2 chevilles plastiques dans les trous. Puis fixez la plaque de fixation de l'électronique déportée sur la surface de votre choix, à l'aide des vis. Venez ensuite placer l'électronique déportée sur son support.*

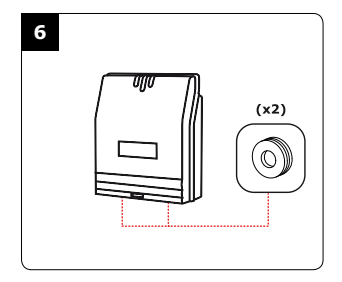

*Passez vos fils, glissez les passe-fils de l'électronique déportée et faites vos branchements. Lors de cette opération, n'oubliez pas de placer la varistance (Voir page 2 «Rappels et recommandations»).*

### **PROFIL100EC** *Clavier codé rétro-éclairé avec électronique déportée*

### **5] SCHÉMA DE RACCORDEMENTS**

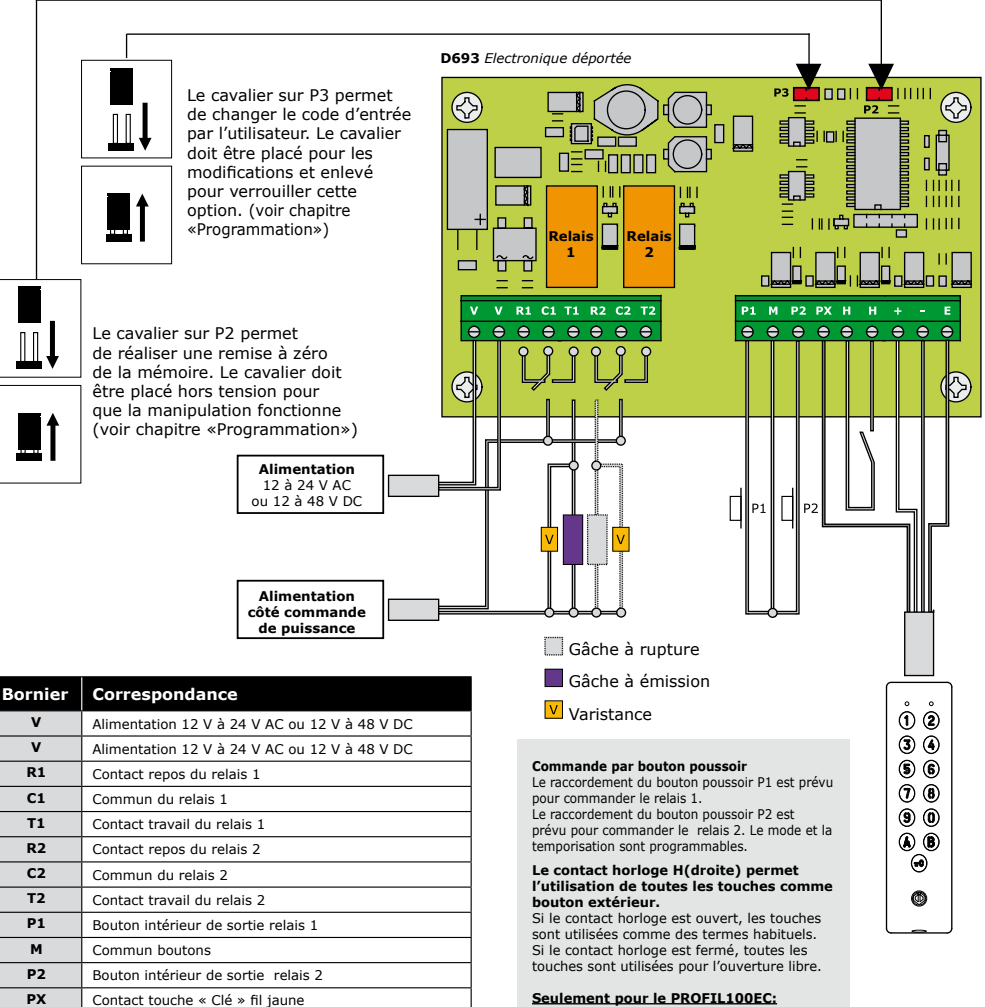

#### **Le contact horloge H(gauche) permet l'utilisation du bouton «clef» comme bouton extérieur.**

Si le contact entre «H(gauche)» et «P1» est fermé, le bouton «clef» peut être utilisé pour l'ouverture du relais 1, si le contact entre «H(gauche)» et «P2» est fermé, le bouton «clef» peut être utilisé pour l'ouverture due relais<sup>2</sup>

**H** (droite) Contact horloge

**+** Clavier fil blanc **-** Clavier fil marron **E** Clavier vert ( éclairage )

**H** (gauche) SEULEMENT POUR LE PROFIL100EC: Contact horloge bouton "Cleft"

### **PROFIL100EC** *Clavier codé rétro-éclairé avec électronique déportée*

#### **Les valeurs du PROFIL100EC sont par défaut :**

#### - Aucun code.

- Tempo éclairage : 10 secondes.
- Tempo d'ouverture pour les relais : 1 seconde.
- Nombre de termes : 5.
- Code maître usine: **1 2 3 4 5**.
- Tempo sécurité programmation: 120 secondes.
- Codes de modification par utilisateur pour le 1er groupe (**Relais 1**) : par défaut **AB**.
- Codes de modification par utilisateur pour le 2ème

#### **Lors de la programmation, certaines manipulations ont comme conséquences des signaux sonores :**

- **1 bip court** = *Mise sous tension.*
- **1 bip long** = *Validation d'une saisie en programmation ou ouverture autorisée.*
- **2 bips courts** = *Entrée ou sortie de programmation.* - **4 bips courts** = *Erreur de saisie.*
- 

#### **Termes utilisés et codes d'ouverture**

- Toutes les touches du clavier sont autorisées pour composer les codes.
- groupe (**Relais 2**) : Par défaut **13**. Le code maître et les codes

d'ouverture de porte doivent être composés de 4 ou 5 termes.

- Le code maître ne peut pas être utilisé comme code d'ouverture.
- Les codes **0 0 0 0 0** et **0 0 0 0** servent à annuler un code existant et ne peuvent donc pas servir comme code d'ouverture de porte.

### **Cavalier P2**

Code maître usine **1 2 3 4 5** et RAZ des codes.

#### **Cavalier P3**

Modification des codes par l'utilisateurs.

### **A. Remise à zéro de la mémoire**

### **1. Tapez 2 fois le code maître.**

- Pour la première utilisation, le code maître usine est : **1 2 3 4 5.**
- Deux bips sonores sont émis pour confirmer l'entrée en programmation.

### **2. Puis tapez A6.**

Un bip sonore est émis.

#### **3. Tapez A et par la suite B.**

- La remise à zéro est validée.
- Attendez que deux bips soient émis.
- Le code maître est de nouveau **1 2 3 4 5** et tous les codes sont effacés.
- Le clavier est sorti de programmation et les valeurs par défaut sont rétablies.

#### **Ou**

**1. Coupez l'alimentation et positionnez un cavalier en P2.** 

Pour avoir plus de précision sur l'emplacement du cavalier P2, reportez vous à la page 15.

### **2. Rétablir l'alimentation.**

- Attendre environ 3 secondes.
- 2 bips sonores sont émis pour confirmer la remise à zéro.
- Enlevez le cavalier P2.
- Le code maître est de nouveau **1 2 3 4 5** et tous les codes sont effacés.
- Les valeurs par défaut sont rétablies.

### **B. Programmation du code maître et du nombre de termes**

#### **1. Tapez 2 fois le code maître.**

- Pour la première utilisation, le code maître usine est : **1 2 3 4 5.**
- Deux bips sonores sont émis pour confirmer l'entrée en programmation.

### **2. Tapez A4 pour la saisie du nombre de termes des codes.**

- Un bip est émis.
- Tapez 4 ou 5 pour le nombre de termes.
- Un bip sonore est émis pour confirmer la programmation.

### **3. Tapez A5 pour changer le code maître.**

- Un bip est émis.
- Tapez les 4 ou 5 termes du nouveau code maître.
- Un bip sonore est émis pour confirmer la programmation.
- **4. Tapez B pour sortir de la programmation.** Deux bips sont émis pour confirmer le retour au mode normal de fonctionnement.

#### *4 bips indiquent une erreur de saisie.*

#### **Cas de figure :**

Vous avez un code maître et des codes utilisateurs

### **PROFIL100EC** *Clavier codé rétro-éclairé avec électronique déportée*

à 5 termes. Vous souhaitez utiliser des codes à 4 termes. Vous faites donc la démarche indiquée ci-dessus en modifiant le code maître. Lorque le nombre de terme du code maître est bien passé de 5 à 4 termes, les codes utilisateurs deviennent simultanément des codes à 4 termes.

**Ex :** *Si votre code maître et code utilisateur est 1 2 3 6 9, il deviendra après manipulation 2 3 6 9. Si vous souhaitez passer d'un code maître (et donc d'un code utilisateur) de 4 termes à 5 termes suivez la même procédure. Lors du passage de 4 à 5 termes, le chiffre «O» sera intégrer par défaut devant le code maître et donc devant les codes utilisateurs. Ex : le passage du code maître 2 3 6 9 à 4 termes en 5 termes devient 0 2 3 6 9.*

*Il est conseillé de programmer les codes en 5 termes puis de modifier le nombre de termes.*

### **C. Programmation du code maître**

#### **1. Tapez 2 fois le code maître.**

- Pour la première utilisation, le code maître usine est : **1 2 3 4 5.**
- Deux bips sonores sont émis pour confirmer l'entrée en programmation.

### **2. Tapez A5.**

- Un bip est émis.
- Tapez les 4 ou 5 termes du nouveau code maître.
- Un bip sonore est émis pour confirmer la programmation.
- **3. Tapez B pour sortir de la programmation.** Deux bips sont émis pour confirmer le retour au mode normal de fonctionnement.

### **D. Programmation des codes**

*Votre PROFIL100EC dispose de deux relais, les groupes de codes (appellés aussi rangs pour le classements des codes par individus) sont donc différents :*

**Relais 1 (Groupe 1) :** *Du rang 00 au rang 59.* **Relais 2 (Groupe 2) :** *Du rang 60 au rang 99.*

### **1. Tapez 2 fois le code maître.**

- Pour la première utilisation, le code maître usine est : **1 2 3 4 5.**
- Deux bips sonores sont émis pour confirmer l'entrée en programmation.

### **2. Tapez le n° du rang à programmer**

 (en fonction du nombre de relais de votre PROFIL100EC).

- Si le rang est libre, tapez les 4 ou 5 termes du code.
- Si le rang est occupé, 4 bips sont émis.
- Tapez les 4 ou 5 termes du code ou tapez **0 0 0 0 0** ou **0 0 0 0** pour annuler le code enregistré.
- Un bip sonore est émis pour confirmer la programmation.
- **3. Tapez B pour sortir de la programmation.** Deux bips sont émis pour confirmer le retour au mode normal de fonctionnement.

*Si le code composé correspond à un code existant ou s'il est identique au code maître, 4 bips sonores indiquent une erreur. Les codes 0 0 0 0 0 et 0 0 0 0 servent à annuler un code existant et ne peuvent donc pas servir comme code d'ouverture de porte.*

### **E. Programmation des temporisations**

### **1. Tapez 2 fois le code maître.**

- Pour la première utilisation, le code maître usine est : **1 2 3 4 5**.
- Deux bips sonores sont émis pour confirmer l'entrée en programmation.

### **2. Tapez A0 pour la temporisation du clavier.**

- Un bip sonore est émis.
- Tapez la durée de commande en secondes. *Ex : de 10 pour 10 secondes à 99 pour 99 secondes. ou tapez 00 pour obtenir un éclairage permanent.*
- Un bip sonore de validation est émis.

### **3. Relais 1 (Groupe 1) : Tapez A1 Relais 2 (Groupe 2) : Tapez A2.**

- Cette manipulation vous permet de gérer la temporisation des relais.
- Vous devez réaliser la démarche pour chacun des relais de votre PROFIL100EC.
- Un bip sonore est émis.
- Tapez la durée de commande en secondes.

 *Ex : de 01 pour 1 seconde à 99 pour 99 secondes.* La durée *00* correspond au fonctionnement bistable du relais.

-Un bip sonore de validation est émis.

### **4. Pour sortir de la programmation, tapez B.**

Deux bips sonores sont émis pour confirmer

le retour au mode normal de fonctionnement.

*4 bips indiquent une erreur de saisie.*

### **F. Remise à zéro du code maître**

- En fonctionnement normal, positionnez un cavalier en P2.
- Attendre 1 seconde et enlevez le cavalier.
- Un bip est émis.
- Le code maître est de nouveau **1 2 3 4 5** en 5 termes ou **1 2 3 4** en 4 termes.

### **G. Changement du code d'entrée par l'utilisateur**

L'autorisation de changement de code par l'utilisateur est déterminée par le positionnement du cavalier **P3**. (Otez le cavalier pour interdire le changement de code, et placez le cavalier pour autoriser le changement ).

### **1. Composez le code utilisé actuellement.**

 Le relais d'ouverture est commandé. Un bip sonore est émis.

### **2. Tapez immédiatement les 2 termes du code de modification.**

- - **Relais 1,** à la première utilisation : **A** et **B**.
- **Relais 2,** à la première utilisation : **1** et **3**. - Un bip sonore est émis pour autoriser
- le changement.
- **3. Composez le nouveau code d'ouverture.** Deux bips sonores confirment la validation du nouveau code et le retour à un fonctionnement normal.
- **4. Vérifiez la mémorisation du nouveau code en le composant.**

### **H. Programmation des termes de modifications**

- **1. Tapez 2 fois le code maître.** - Pour la première utilisation, le code maître usine est : **1 2 3 4 5.**
	- Deux bips sont émis pour confirmer
	- l'entrée en programmation.
- **2. Relais 1 (Groupe 1) : Tapez A7. Relais 2 (Groupe 2) : Tapez A8.** 
	- Suivant le nombre de relais, cette saisie vous permettra de composer

les nouveaux termes de modifications des codes utilisateurs pour chaque groupe.

- Un bip est émis.
- Tapez les deux termes de modification.
- Un second bip sonore est émis pour confirmer la programmation. *Ex: Tapez* **A7** *puis composez les deux termes de modifications. Puis répétez l'opération en tapant* **A8***.*
- **3. Tapez B pour sortir de la programmation.** Deux bips sont émis pour confirmer le retour au mode normal de fonctionnement.

### **I. Programmation du signal sonore**

Le signal sonore est toujours audible en programmation. Il en est de même lors de la commande d'ouverture, suite à la reconnaissance d'un code. Par défaut, lors de la composition du code d'ouverture, aucun bip sonore «touche» n'est audible. Il est possible d'autoriser les bips sonores touches.

### **1. Tapez 2 fois le code maître.**

- Pour la première utilisation, le code maître usine est : **1 2 3 4 5.**
- Deux bips sonores sont émis pour confirmer l'entrée en programmation.

### **2. Tapez AA.**

- Un bip est émis.
- Tapez **0** pour supprimer les bips touches pendant la composition du code d'ouverture.
- Tapez **1** pour autoriser les bips touches pendant la composition du code d'ouverture.
- Un bip sonore est émis pour confirmer la programmation.
- **3. Tapez B pour sortir de la programmation.**

Deux bips sonores sont émis pour confirmer le retour au mode normal de fonctionnement.

### **J. Utilisation des leds rouges et vertes\* :**

- Les leds rouges et vertes sont prévues pour accepter le 12 V DC (résistances intégrées),
- Elles sont câblées de la façon suivante:

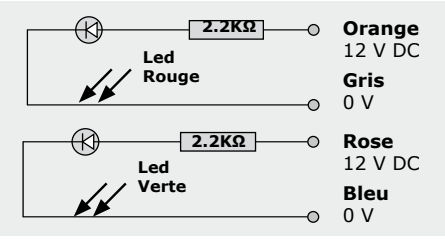

<sup>\*</sup> La fonction 'Demande d'entrer' est souvent utilisée par des métiers libres. Si souhaité il est possible de permettre l'entrée libre avec le bouton "clef" pendant une horaire donné. Lorsque cette horaire est actif il n'est pas nécessaire d'entrer du code.<br>Pour activer cette fonction vous pouvez utiliser une horloge minuteur (par exemple: CDVI TH827 ou TH857). Pendant

s'ouvrir avec le bouton "clef".)

### **6] SYNTHÈSE DE PROGRAMMATION**

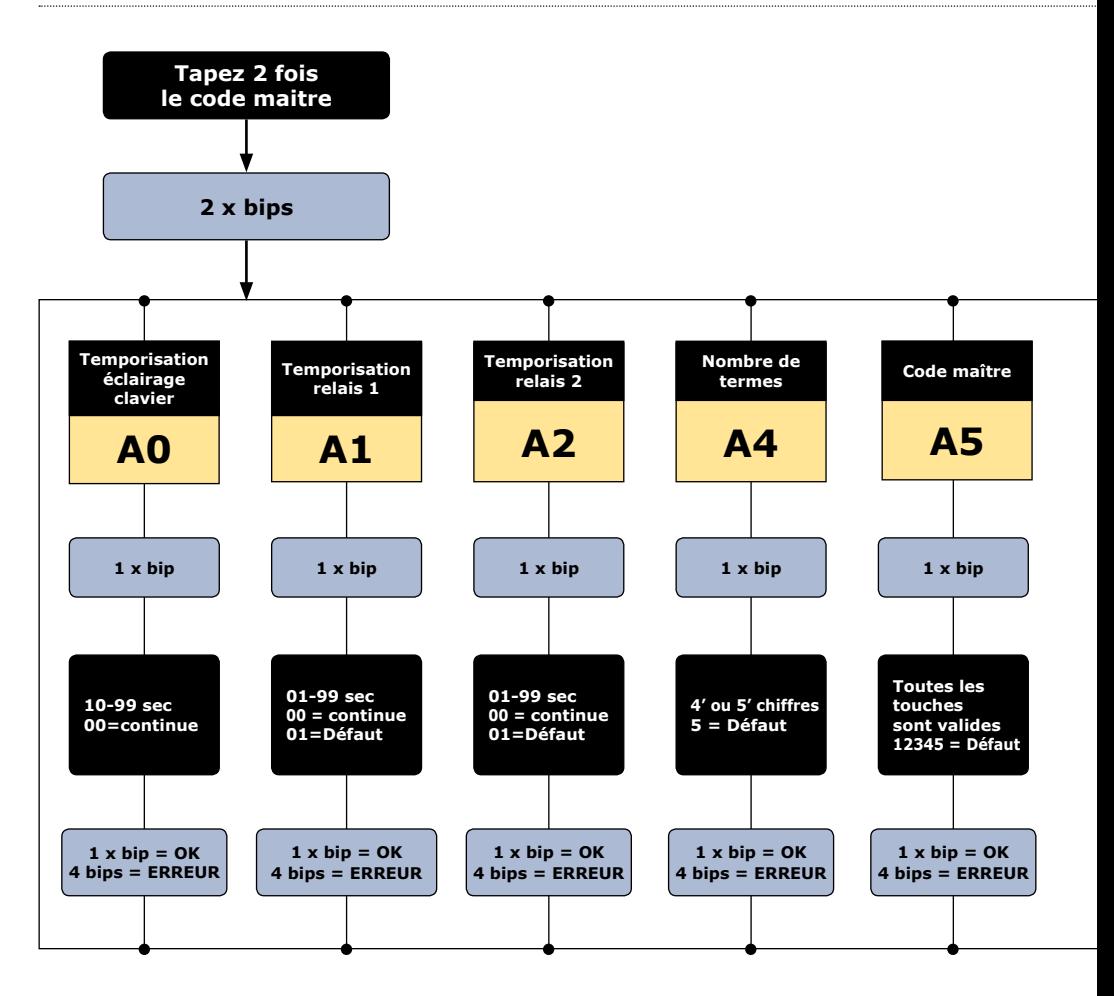

### **PROFIL100EC** *Clavier codé rétro-éclairé avec électronique déportée*

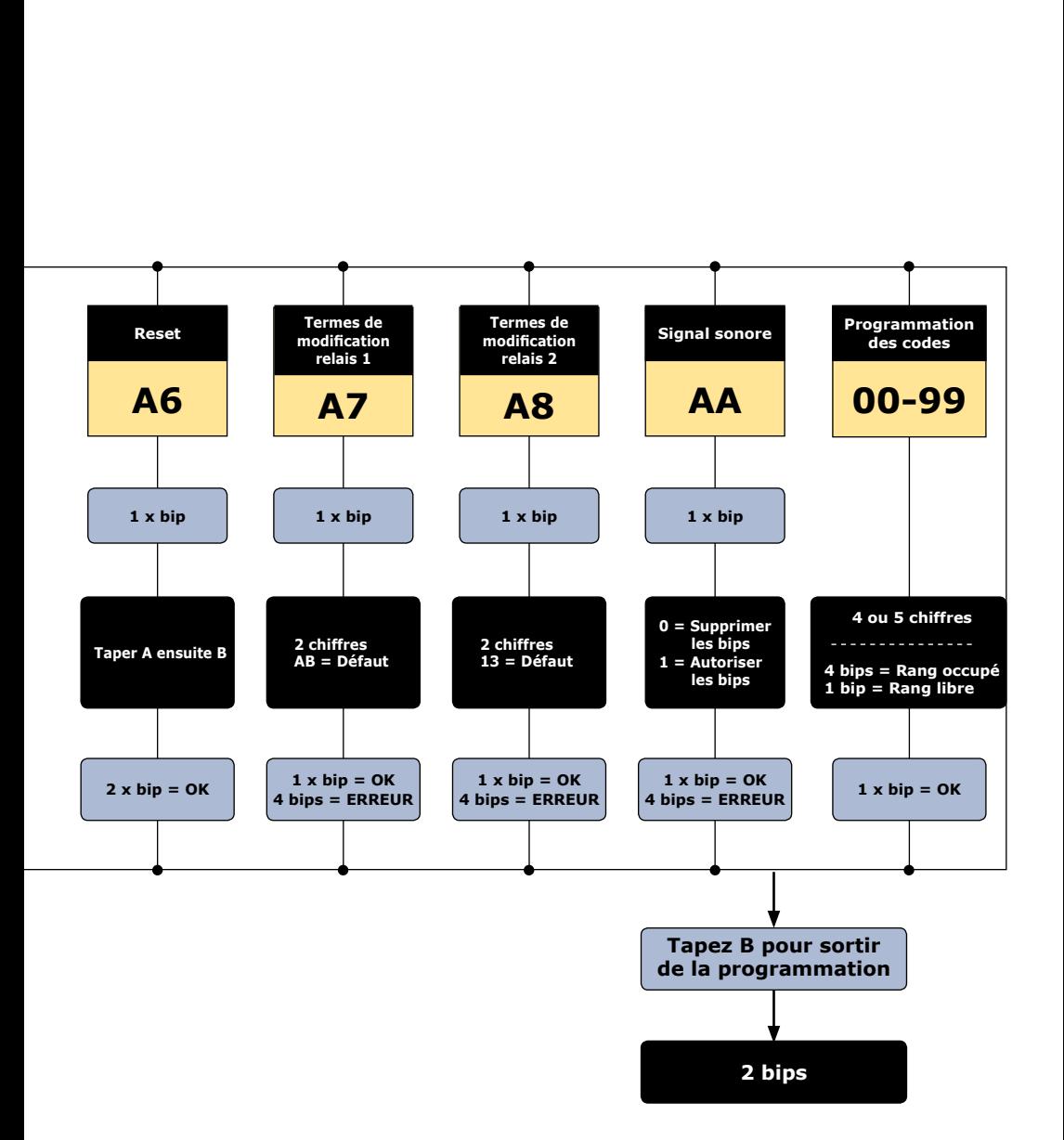

### **PROFIL100EC** *Clavier codé rétro-éclairé avec électronique déportée*

*Ci-joint un tableau récapitulatif qui vous servira à indiquer le code attribué à chaque utilisateur.*

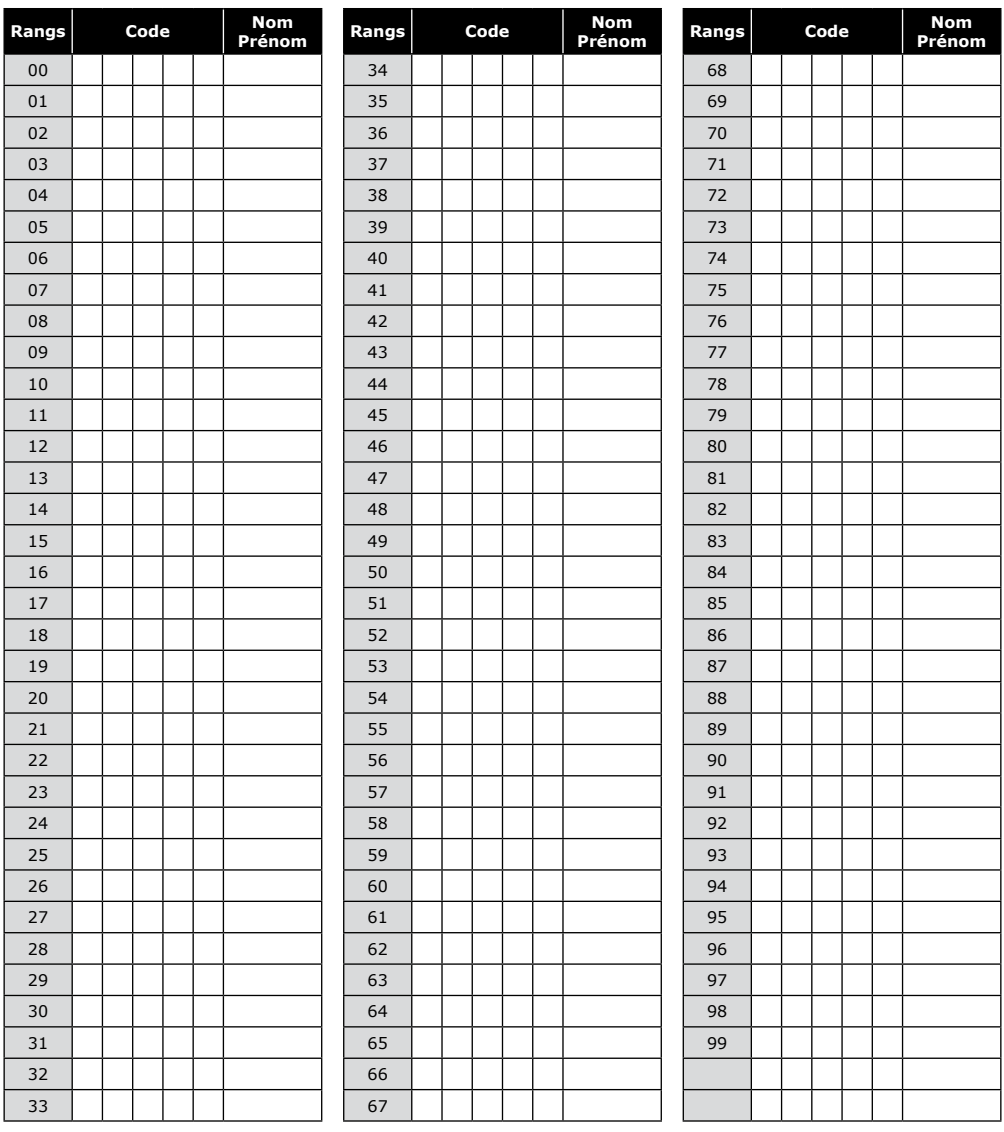

![](_page_9_Picture_375.jpeg)

### **PROFIL100EC** *Verlicht codeklavier met gescheiden elektronica*

*Bedankt voor de aankoop van ons product en het vertrouwen dat u in onze onderneming stelt.*

### **1] PRODUCT PRESENTATIE**

- *Roestvrij staal.*
- *Smal: Ideaal voor montage op deurprofielen.*
- Met achtergrondverlichting.
- *2 relais.*
- *Aanbevolen voor het activeren en deactiveren van uw alarmsysteem.*
- *Opbouw montage.*
- *Vrije spanningskeuze: AC/DC.*
- *Installatie met Diax® schroeven.*
- *Elektronica afgeschermd met een beschermende coating.*
- *100 gebruikerscodes.*
- Signalisatie d.m.v. LEDs en zoemer.
- Voedingen: 12V tot 24V ac of 12V tot 48V dc.
- Verbruik: 30 tot 100mA.

![](_page_10_Figure_17.jpeg)

### **2] OPMERKINGEN & AANBEVELINGEN**

#### **Kabel**

- De afstand tussen het PROFIL100EC codeklavier en de gescheiden elektronica mag niet groter zijn dan 10 meter.
- Zorg ervoor dat de kabel van het codeklavier niet in de buurt van spanningskabels komt (bv.: 230V ac).
- Aanbevolen kabel tussen de PROFIL100EC en de gescheiden elektronica: 2 gewikkelde paren (4 draden) SYT1 0.8MM.

### **Montage voorschriften**

Bevestig het codeklavier op een vlak oppervlak om vandalisme te vermijden en de beste montage te garanderen.

### **Veiligheidsvoorschriften**

Omwille van veiligheidsredenen raden wij u aan om de standaard mastercode te veranderen. Wanneer u een nieuwe mastercode of gebrui-<br>kerscode kiest, vermijd dan simpele codes vermijd dan simpele codes (bv. : **3 4 5 6 7**).

### **Installatie voorschriften**

Om de elektronica te beschermen tegen het selfeffect, dient u de varistor parallel te installeren met het slot. De gescheiden elektronica dient in een gesloten omgeving geplaatst te worden, beschermd tegen externe weersomstandigheden.

### **Aanbevolen voedingen**

ARD12 of BS60 (230V ingangsspanning).

![](_page_10_Picture_339.jpeg)

### **3] MONTAGE KIT**

*WEEE & RoHS*

### **4] MONTAGE INSTRUCTIES**

Eens u zeker bent dat de montage kit compleet is, en dat u de bekabeling van het codeklavier en de gescheiden elektronica voorbereid hebt, dan kunt u overgaan tot het monteren van het toestel. Voorzie al het nodige gereedschap (boormachine, schroevendraaier, ...) en volg de instructies om het codeklavier en de gescheiden elektronica te monteren.

![](_page_11_Figure_4.jpeg)

*Controleer de afstand tussen de PROFIL100EC en de gescheiden elektronica (zie punt 2, opmerkingen en aanbevelingen). Plaats de montageplaat van de PROFIL100EC, en de montagebeugel van de elektronica op de muur en teken de boringen af. Maak de boringen met een boor van 5mm, 35mm diep. Vergeet de boring voor de bekabeling niet.*

![](_page_11_Figure_6.jpeg)

*Steek de ankerpluggen in de boringen, plaats de montageplaat op de muur, zodat de bevestigingsgaten overeenstemmen met de boringen, en schroef de montageplaat vast met de meegeleverde schroeven (M4x30)*

![](_page_11_Picture_218.jpeg)

*Steek de kabel door het daarvoor voorziene gat in de montageplaat. Plaats het codeklavier op de montageplaat door eerst de bovenkant in te haken.*

![](_page_11_Figure_10.jpeg)

*Bevestig het codeklavier met de meegeleverde Torx schroef (M5x8) en het T20 Torx gereedschap. Plaats hierna het afdekplaatje over de schroef.*

cdvibenelux.com cdvigroup.com

12

![](_page_11_Picture_13.jpeg)

*Steek de 2 anker pluggen in de boringen. Plaats de montagebeugel op de muur zodat de montagegaten overeenkomen met de boringen. Schroef de beugel vast met de meege* $leverde$  *schroeven Glij de doos van de gescheiden elektronica over de beugel, zodat de gleuven van de doos over de beugel komen.*

![](_page_11_Picture_15.jpeg)

*Steek de bekabeling in de doos van de gescheiden elektronica. Sluit de draden op de klemmen aan. Vergeet niet om de meegeleverde varistor op het elektroslot te plaatsen (zie punt 2, opmerkingen en aanbevelingen)*

#### **INSTALLATIE HANDLEIDING**

### **PROFIL100EC** *Verlicht codeklavier met gescheiden elektronica*

### **5] BEDRADINGSSCHEMA**

![](_page_12_Figure_3.jpeg)

13 cdvibenelux.com cdvigroup.com

#### **INSTALLATIE HANDLEIDING**

### **PROFIL100EC** *Verlicht codeklavier met gescheiden elektronica*

### **Standaard waarden**

- Zonder codes.
- Verlichtingstijd: 10 seconden*.*
- Schakeltijd relais 1: 1 sec*.*
- Codelengte: 5 tekens*.*
- Master Code: **1 2 3 4 5***.*
- Programmatie beveiligingstijd : *120 seconden.*
- Codelengte voor sub master code: *Groep 1 (relais 1): AB,*
- *Groep 2 (relais 2) 13.*

### **Audio signalen:**

- De zoemer zendt verschillende De mastercode en gebruikersaudiosignalen uit.
- De zoemer kan uitgeschakeld worden door de ST1 kabel door te knippen op de

### **A. RESETTEN VAN MASTER- EN GEBRUIKERSCODES**

### **1. Geef 2x de mastercode in**

### **(1 2 3 4 5 is de standaard mastercode).**

Het codeklavier zal 2 bieps geven om te bevestigen dat u in de programmatiemodus bent.

#### **2. Geef A6 in om de mastercode en de gebruikerscodes te resetten.**

- Het codeklavier geeft 1 biep.
- Druk op A, dan op B om te bevestigen dat u het geheugen van het codeklavier wenst te resetten.
- Wacht op 2 bieps.
- De mastercode is nu hersteld als 12345 en al de gebruikerscodes zijn uit het geheugen gewist.

### **OF**

- **1. Schakel de voeding van het codeklavier uit en zet jumper P2 op de contacten.**
- **2. Schakel de voeding van het codeklavier opnieuw in. Wacht ongeveer 3 seconden.**
- 2 bieps worden weergegeven om te bevestigen dat het geheugen gewist is.
- Verwijder jumper P2.
- De mastercode is hersteld naar fabriekswaarden: 12345. Al de gebruikerscodes zijn verwijderd.

gescheiden elektronica.

- *1 korte biep*: voeding codeklavier aan.
- *1 lange biep:* Programmatie invoer aanvaard of toegang verleend.
- *2 korte bieps:* Programmeermodus betreden of verlaten.
- *4 korte bieps: foutieve invoer*

### **Codelengte**

- codes kunnen 4 of 5 tekens bevatten.
- Alle toetsen kunnen gebruikt worden om een code aan te

maken.

- De mastercode KAN NIET gebruikt worden als gebruikerscode.

Om een specifieke gebruikerscode te wissen, moet men die code vervangen door **0000** (4 teken modus) of **00000** (5 teken modus)

#### **P2 jumper:**

Reset naar fabriekswaarden

#### **P3 jumper:**

Laat gebruikers toe om hun eigen gebruikerscodes te wijzigen doro gebruik van de submaster code.

## **B. LENGTE VAN DE CODES BEPALEN**

### **1. Geef de mastercode 2x in.**

(**1 2 3 4 5** is de standaard mastercode). Het codeklavier zal 2 bieps geven om te b vestigen dat u in de programmatiemodus bent.

#### **2. Geef A4 in om de codelengte in te stellen.**

- Het codeklavier geeft 1 biep.
- Druk op 4 of 5, naargelang de gewenste cod lengte.
- Het codeklavier geeft 1 biep ter bevestiging.
- Bij keuze van 4 cijfers is de standaard master code 2345 geworden.

#### **3. Druk A5 in om de mastercode te wijzigen.**

- Het codeklavier geeft 1 biep.
- Geef de nieuwe mastercode in (4 of 5 tekens, naargelang de ingestelde codelengte).
- Het codeklavier geeft 1 biep ter bevestiging.
- Druk op B om programmatiemodus te verlaten. Het codeklavier geeft 2 bieps ter bevestiging. Het codeklavier is nu terug in normale werking modus.

#### **4. Druk op B om de programmatiemodus te verlaten.**

Het codeklavier geeft 2 bieps ter bevestiging. Het codeklavier is nu terug in normale werkingsmodus.

**4 bieps geven een foutieve invoer aan.**

### **C. DE MASTERCODE WIJZIGEN**

#### *De mastercode wordt enkel gebruikt om de programmatiemodus te betreden.*

#### **1. Geef 2x de mastercode in.**

(**1 2 3 4 5** is de standaard mastercode bij het eerste gebruik).

Het codeklavier geeft 2 bieps om te bevestigen dat u in de programmatiemodus bent.

#### **2. Geef A5 in om de mastercode te wijzigen.**

- Er wordt 1 biep uitgezonden.
- Geef de nieuwe mastercode in (4 of 5 tekens, naa gelang de ingestelde codelengte).
- Er wordt 1 biep uitgezonden ter bevestiging**.**

#### **3. Druk op B om de programmatiemodus te verlaten**

2 bieps worden uitgezonden ter bevestiging. Vanaf dan bent u terug in normale werkingsmodus.

### **D. GEBRUIKERS TOEVOEGEN, WIJZIGEN OF WISSEN**

**Groep 1: Van rang 00 tot rang 99, relais uitgang 1**

### **1. Geef de mastercode 2x in**

(**1 2 3 4 5** standaard mastercode). Het codeklavier zendt 2 bieps uit om te bevestigen dat u in de programmatie modus bent.

**2. Om een gebruiker toe te voegen, dient u het adres van de gebruiker in te geven (van 00 tot 99).** 

Indien het gekozen adres bezet is, zullen er 4 bieps vrijgegeven worden. Zo niet, geef dan de gekozen 4 of 5 tekencode in.

#### **3. Om een gebruikerscode te wijzigen, dient u het adres in te geven.**

- Er worden 4 bieps vrijgegeven om aan te geven dat het adres reeds in gebruik is.
- Geef de nieuwe 4 of 5 tekens van de gewenste code in.
- 1 biep wordt uitgezonden ter bevestiging.
- **4. Om een gebruiker te verwijderen, geef het adres in.**
- Er worden 4 bieps uitgezonden om aan te geven dat het adres reeds in gebruik is.
- Geef 0 0 0 0 of 0 0 0 0 0 (afhankelijk van de geprogrammeerde codelengte).
- 1 biep wordt uitgezonden ter bevestiging.

#### **5. Druk op B om de programmatiemodus te verlaten.**

- 2 bieps worden uitgezonden ter bevestiging. U bent terug in normale werkingsmodus.

**OPM:** Indien een code reeds geprogrammeerd is of identiek is aan de mastercode, dan worden 4 bieps uitgezonden.

### **E. TIJDSINSTELLINGEN**

**In dit gedeelte kunt u de verlichtingstijd en openingstijd van de relais instellen.**

#### **1. Geef de mastercode 2x in**

(**1 2 3 4 5** is de standaard mastercode). Het codeklavier geeft 2 bieps om te bevestigen dat u in de programmatiemodus bent.

#### **2. Geef A0 om de verlichtingstijd in te schakelen.**

- 1 biep wordt uitgezonden.
- Geef de verlichtingstijd in seconden in. instelbaar van 1s tot 99s.
- Geef 00 in als verlichtingstijd om de verlichting doorlopend te laten.
- 1 biep wordt weergegeven ter bevestiging.

#### **3. Geef A1 in om relaistijd van relais 1 in te stellen.**

- 1 biep wordt uitgezonden.
- Geef de relaistijd in seconden in: 01 voor 1 seconde tot 99 voor 99 seconden.

#### **4. Geef A2 in om relaistijd van relais 2 in te stellen.**

- 1 biep wordt uitgezonden.
- Geef de relaistijd in seconden in: 01 voor 1

seconde tot 99 voor 99 seconden.

#### **5. Druk op B om programmatiemodus te verlaten.**

- 2 bieps worden uitgezonden ter bevestiging. U bent terug in normale werkingsmodus.

### **PROFIL100EC** *Verlicht codeklavier met gescheiden elektronica*

**4 bieps geven een foutieve invoer aan.**

### **F. RESET MASTERCODE**

### **In normale werkingsmodus, zet jumper P2 op de contacten.**

- Wacht 1 seconde en verwijder de jumper.
- 1 biep wordt vrijgegeven ter bevestiging.
- De mastercode is hersteld naar fabriekswaar den:

 12345 wanneer codelengte ingesteld is op 5 tekens, 1234 wanneer codelengte ingesteld is op 4 tekens.

### **G. CODE WIJZIGEN DOOR GEBRUIKER**

#### **De machtiging om codes te laten wijzigen door gebruikers wordt bepaald met jumper P3 (verwijder de jumper om deze functie uit te schakelen).**

### **1. Geef de code in die nu in gebruik is.**

De toegangsrelais wordt aangetrokken. 1 biep wordt vrijgegeven ter bevestiging.

### **2. Geef de submaster code van 2 tekens in**

- Relais 1: bij eerste gebruik: A en B.
- Relais 2: bij eerste gebruik: 1 en 3.
- Relais 3: bij eerste gebruik: 4 en 6.
- 1 biep wordt vrijgegeven om de verandering te bevestigen.

### **3. Geef de nieuwe gebruikerscode in.**

2 bieps worden vrijgegeven om de nieuwe code te bevestigen.

**4. Controleer de nieuwe gebruikerscode.**

### **H. EEN NIEUWE SUBMASTER CODE INSTELLEN**

**De submaster code laat de gebruiker toe om zijn eigen code te wijzigen wanneer hij in programmatiemodus zit. Omwille van veiligheidsredenen wordt deze code best regelmatig veranderd.** 

**1. Geef de mastercode 2x in**

(**1 2 3 4 5** is de standaard mastercode). 2 bieps worden uitgezonden om te bevesti gen dat u in programmatiemodus bent.

- **2. Druk op A7 om een submaster code te programmeren waarmee de gebruiker zijn persoonlijke gebruikerscode kan veranderen.**
	- Een biep wordt uitgezonden.
	- Geef de nieuwe submaster code van 2 tekens in.
	- Een biep wordt uitgezonden om de programmatie van de submaster code te bevestigen.
- **3. Druk op B om de programmatiemodus te verlaten.**

2 bieps worden vrijgegeven om te beve tigen dat u terug in normale werkingsmodus bent.

### **I. Audio signaal**

Het geluidssignaal is altijd hoorbaar wanneer men zich in de programmatiemodus bevindt. Zo ook bij een verleende toegang (juiste code). Standaard zijn de geluidssignalen bij iedere toetsindruk uitgeschakeld. Het is echter mogelijk om deze funtie in te schakelen.

#### **1. Geef de mastercode 2x in (1 2 3 4 5 is de standaard mastercode).**

Het codeklavier geeft 2 bieps om te bevestigen dat u in de programmatiemodus bent.

### **2. Geef AA in.**

- 1 biep wordt vrijgegeven ter bevestiging.
- Geef 0 in om bieps bij elke toetsindruk uit te schakelen.
- Geef 1 in om bieps bij elke toetsindruk in te schakelen.
- 1 biep wordt uitgezonden ter bevestiging.

#### **3. Druk B om de programmatiemodus te verlaten.**

2 bieps worden uitgezonden om te bevestigen dat u uit programmatiemodus bent.

### **J. GEBRUIK VAN DE RODE EN GROENE LEDs:**

- De rode en groene LEDs zijn ontworpen om 12 V DC te ontvangen (ingebouwde weer standen).
- Ze zijn als volgt bekabeld:

![](_page_16_Figure_2.jpeg)

De aanvraag-tot-betreden (ATB ingang) wordt vaak gebruikt bij vrije beroepen. Indien gewenst kan er op bepaalde tijden vrije toegang verleend worden door een druk op de toets met het sleutel icoon, op deze tijden is er geen code vereist. Om dit mogelijk te maken kunt u een timer (bv CDVI TH827 of TH857) gebruiken om op bepaalde tijdstippen een contact te sluiten tussen het linkse "H"-contact en het gewenste "P"-contact (P1>relais 1, P2>relais 2). Enkel wanneer deze verbinding gemaakt wordt is de toets met het sleutel icoon actief. (Wanneer een verbinding tussen de beide "H"-contacten gemaakt wordt opent relais 1 bij het indrukken van de 'sleutel'-knop.)

#### *Hierbij een tabel om bij te houden welke code aan welke gebruiker werd toegekend.*

![](_page_16_Picture_224.jpeg)

![](_page_16_Picture_225.jpeg)

#### **INSTALLATIE HANDLEIDING**

### **PROFIL100EC** *Verlicht codeklavier met gescheiden elektronica*

### *Hierbij een tabel om bij te houden welke code aan welke gebruiker werd toegekend.*

![](_page_17_Picture_163.jpeg)

**Relais 1 (1 uitgang)** Van rang 00 tot 59.

**CPGELET Relais 1 (1 uitgang) Relay 2 (2 uitgangen) Relay 2 (2 uitgangen)** Van rang 60 tot 99.

#### **INSTALLATIE HANDLEIDING**

### **PROFIL100EC** *Verlicht codeklavier met gescheiden elektronica*

### *Hierbij een tabel om bij te houden welke code aan welke gebruiker werd toegekend.*

![](_page_18_Picture_157.jpeg)

**Relais 1 (1 uitgang)** Van rang 00 tot 59.

**CPGELET Relais 1 (1 uitgang) Relay 2 (2 uitgangen) PGELET** Van rang 00 tot 59. Van rang 60 tot 99.

### **6] PROGRAMMATIE SCHEMA**

![](_page_19_Figure_3.jpeg)

![](_page_20_Figure_0.jpeg)

### **PROFIL100EC** *Verlicht codeklavier met gescheiden elektronica*

![](_page_20_Figure_2.jpeg)

#### **Reference :** G0301FR0270V05 **Extranet :** EXE-CDVI\_IM PROFIL100EC CMYK A5 FR-NL 04

### **CDVI Benelux**

Otegemstraat 241 8550 Zwevegem (België) Tel.: +32 (0)56 73 93 00 Fax: +32 (0)56 73 93 05

### *Neem contact met ons op/ Contactez-nous*

**Bestellingen/Commandes** admin@cdvibenelux.com

> **Verkoop/Ventes** info@cdvibenelux.com

**Technische ondersteuning/Support technique** techsupport@cdvibenelux.com

> **Marketing** marketing@cdvibenelux.com

**Boekhouding/Comptabilité** info@cdvibenelux.com

Alle informatie op dit document (foto's, tekeningen, karakteristieken en afmetingen) kunnen onderhevig zijn aan wijzigingen Alle informatie op dit document (foto's, tekeningen, karakteristieken en afmetingen) kunnen onderhevig zijn aan wijzigingen<br>zonder voorafgaande verwittiging. zonder voorafgaande verwittiging.

nt document (photos, dessins, caractéristiques<br>modifications sans notification préalable. Toutes les informations mentionnées à titre indicatif sur le présent document (photos, dessins, caractéristiques techniques et dimensions) peuvent varier et sont susceptibles de modifications sans notification préalable. indicatif sur le présent<br>t sont susceptibles de n i titre in<br>rier et s informations mentionnées à titr Toutes les in<br>techniques e

*The installer's choice* **cdvibenelux.com**